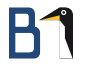

# E-Mail-Verschlüsselung mit GnuPG

Augsburger Linux-Infotag 16. April 2016

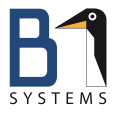

<span id="page-0-0"></span>Philipp Kammerer B1 Systems GmbH [kammerer@b1-systems.de](mailto:kammerer@b1-systems.de)

**B1 Systems GmbH - Linux/Open Source Consulting, Training, Support & Development**

# Theoretischer Hintergrund – Kurze Geschichte

- 1991: Veröffentlichung von PGP (Pretty Good Privacy)
- 1998: OpenPGP-Standard beschreibt die Funktionsweise der  $\bullet$ asymmetrischen Verschlüsselung.
- GnuPG wird als Freie Implementation des Standards entwickelt

## Funktionsweise

- Wer verschlüsselte Nachrichten empfangen möchte, benötigt ein Schlüsselpaar
- **•** Verschlüsselt wird mit dem öffentlichen Schlüssel des Empfängers
- **•** Entschlüsseln kann nur der *private* Schlüssel des Empfängers

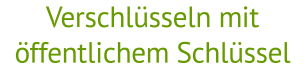

Entschlüsseln mit privatem Schlüssel

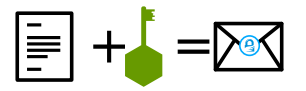

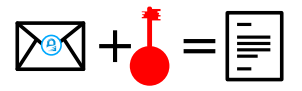

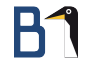

## Verwendete Software

- E-Mail-Client (Thunderbird)
- Kryptografie-Software (GnuPG)
- Verbindung zwischen den beiden (Enigmail)

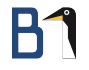

## Geht's auch anders?

- **Andere Mail-Clients werden auch unterstützt**
- Für die Windows User: <https://www.gpg4win.de/>
- **o** Outlook nur 32 Bit Version.

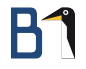

## Schlüsselverwaltung

### Separate Container-Dateien für öffentliche und private Schlüssel

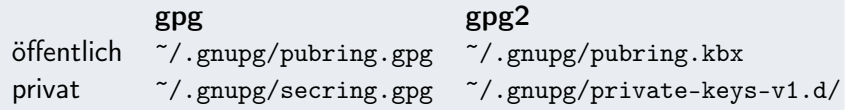

## Praxis zum Mitmachen

- Software installieren
- Schlüssel erstellen
- <sup>3</sup> Widerrufszertifikat erstellen (optional, aber empfohlen)
- **4** GnuPG, Enigmail und Account konfigurieren
- **5** Schlüssel vom Gesprächspartner beziehen
- <sup>6</sup> E-Mails verschlüsseln
- Keyserver nutzen

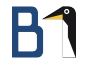

## Software installieren

- **•** Thunderbird bzw. Icedove
- o gnupg2

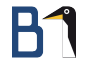

## Software installieren

- <sup>1</sup> E-Mail-Account(s) einrichten
- <sup>2</sup> Plugin Enigmail installieren, Thunderbird beenden (nicht neustarten)

# Schlüssel (Zertifikat) erstellen

### Grafisch:

Beim ersten Starten von Enigmail; Sonst über die Schlüsselverwaltung.

#### Terminal:

- \$ gpg --gen-key
- \$ gpg --gen-revoke <keyID> > <email/ID>-rev.asc

# GnuPG und Enigmail konfigurieren

- Enigmail konfiguriert sich mit den Standardeinstellungen selbst.
- Bei mehreren privaten Schlüsseln ggf. pro Account den Schlüssel  $\bullet$ verknüpfen.

### Unterstützung für lange Key-IDs aktivieren:

\$ echo "keyid-format xlong" >> ~/.gnupg/gpg.conf

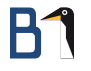

## Schlüssel vom Gesprächspartner beziehen

- Der öffentliche Schlüssel des Gesprächspartners muss zunächst importiert werden.
- Praktische Methode: Keyserver

#### Grafisch:

Direkt beim Senden einer E-Mail oder über die Schlüsselverwaltung.

### Terminal:

\$ gpg --keyserver <foo> --search <e-mail>

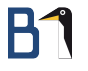

## Schlüssel vom Gesprächspartner beziehen

Wenn der Schlüssel nicht über den Keyserver ausgetauscht wird:  $\rightarrow$  Individuelle Methode: Datei

Den eigenen öffentlichen Schlüssel per E-Mail als Dateianhang an den Gesprächspartner verschicken.

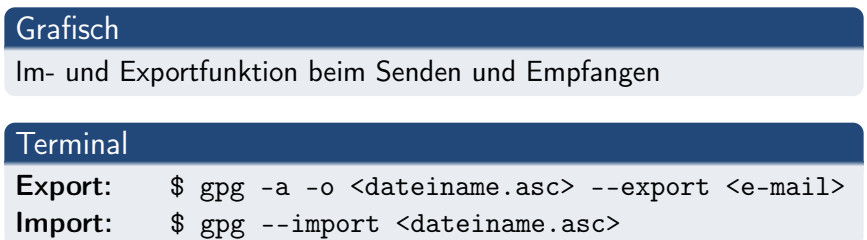

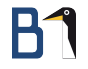

## E-Mails verschlüsseln

Sobald der öffentliche Schlüssel des Empfängers im Schlüsselbund ist, verschlüsselt Enigmail in der aktuellen Version automatisch.

Falls nicht, müssen die Einstellungen von Enigmail und ggf. die Account-Einstellungen überarbeitet werden.

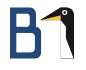

## Keyserver nutzen

### Grafisch

Öffentlichen Schlüssel über die Schlüsselverwaltung hochladen.

### **Terminal**

\$ gpg --keyserver <foo> --send-keys <KeyID>

# Schlüssel signieren – Keysigning Party

- <sup>1</sup> Gehört der Schlüssel wirklich zu einer bestimmten Person?
- 2 Wenn ja: Fingerprint abgleichen
- Stimmt überein: Schlüssel signieren
- <sup>4</sup> Danach ggf. wieder auf einen Keyserver hochladen (--send-keys)

### **Terminal**

```
$ gpg --fingerprint <e-mail>
$ gpg --edit-key <KeyID> oder <e-mail>
     sign ...
     save
```
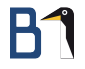

## Besonderheiten

Was kann man sonst noch machen?

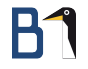

## Dateiverschlüsselung

#### **Dateiverschlüsselung**

\$ gpg (-a) --recipient <KeyID> --encrypt <datei>

\$ gpg -o <ausgabedatei> --decrypt <eingabedatei>

# Dateien signieren und Signaturen prüfen

### Dateien signieren und Signaturen prüfen

- \$ gpg --detach-sign (-a) <file>
- \$ gpg --verify <file>

--local-user um einen abweichenden Key für die Signatur zu wählen

## Schlüsseleigenschaften bearbeiten

\$ gpg --edit-key <e-mail> oder <KeyID>

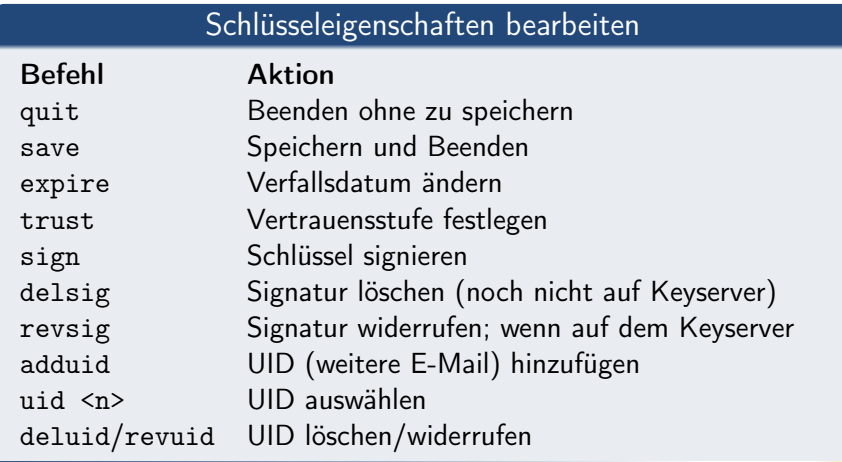

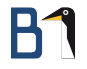

## Neue Signaturen und TrustDB

Alle Schlüssel im Keyring (mit eventuellen neuen Signaturen) vom Server synchronisieren:

\$ gpg --keyserver <foo> --refresh-keys

TrustDB updaten. Erfordert einen Schlüssel mit Ultimate Trust

\$ gpg --update-trustdb

<span id="page-21-0"></span>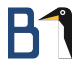

## Vielen Dank für Ihre Aufmerksamkeit!

Bei weiteren Fragen wenden Sie sich bitte an [info@b1-systems.de](mailto:info@b1-systems.de) oder +49 (0)8457 - 931096